## **Here are the instruction:**

The VPN Client will be installed in the notification area of your computer. To connect to the VPN, click on the planet below

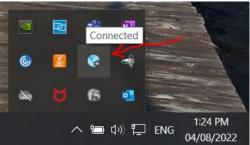

## Click on "Connect" to launch the VPN

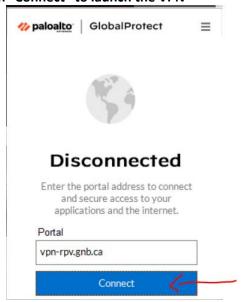

## Once connected you will see this screen

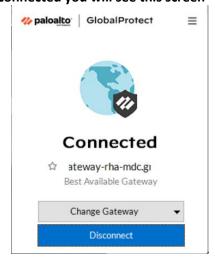